# **ГАРАНТ:** все по полочкам

# (интернет-версия системы)

*учебно-методический материал для сотрудников компании и пользователей, изучающих возможности системы ГАРАНТ*

## Оглавление

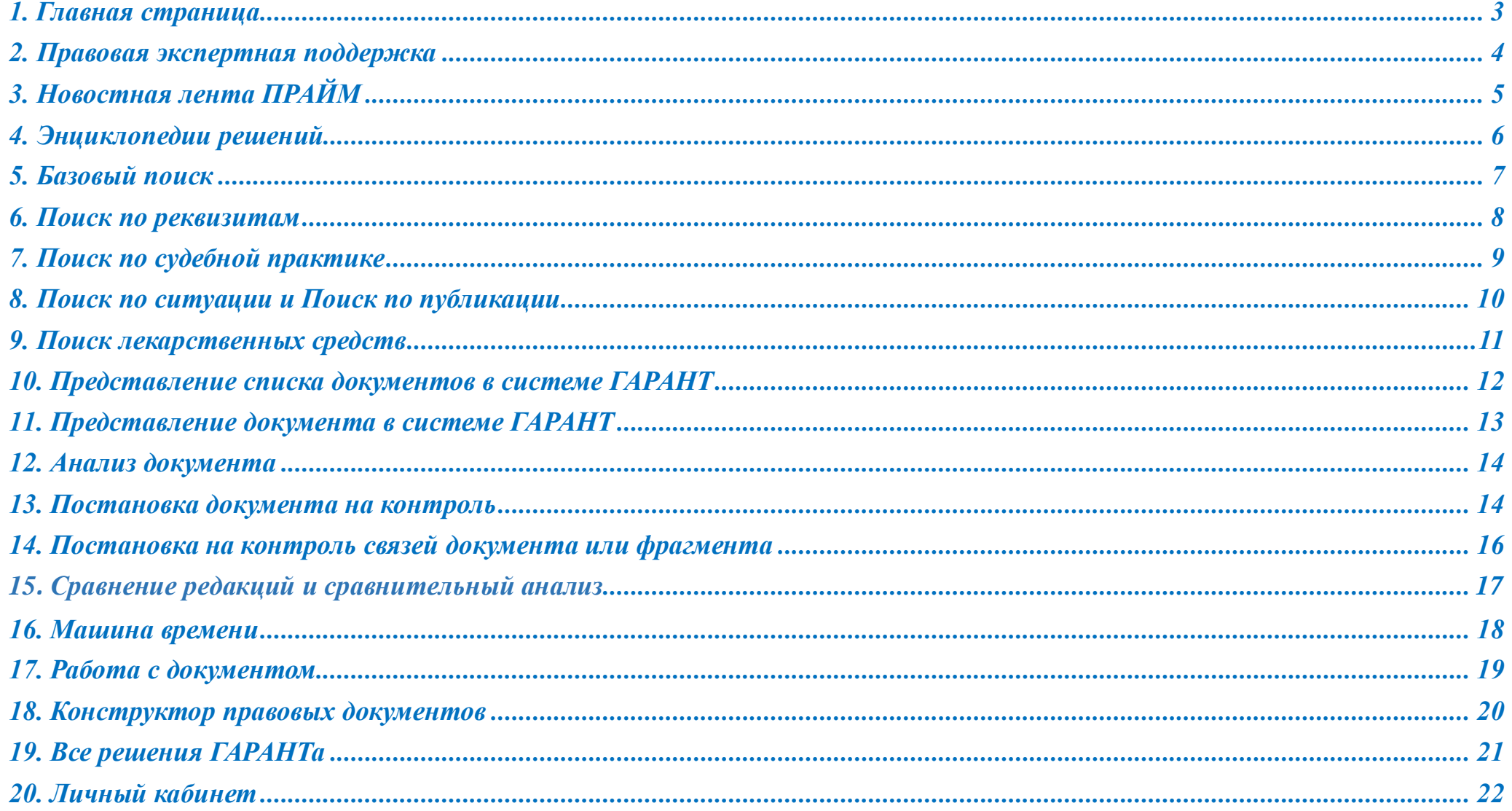

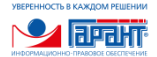

## <span id="page-2-0"></span>1. Главная страница

На *Главной странице* системы ГАРАНТ имеется всё для эффективной работы.

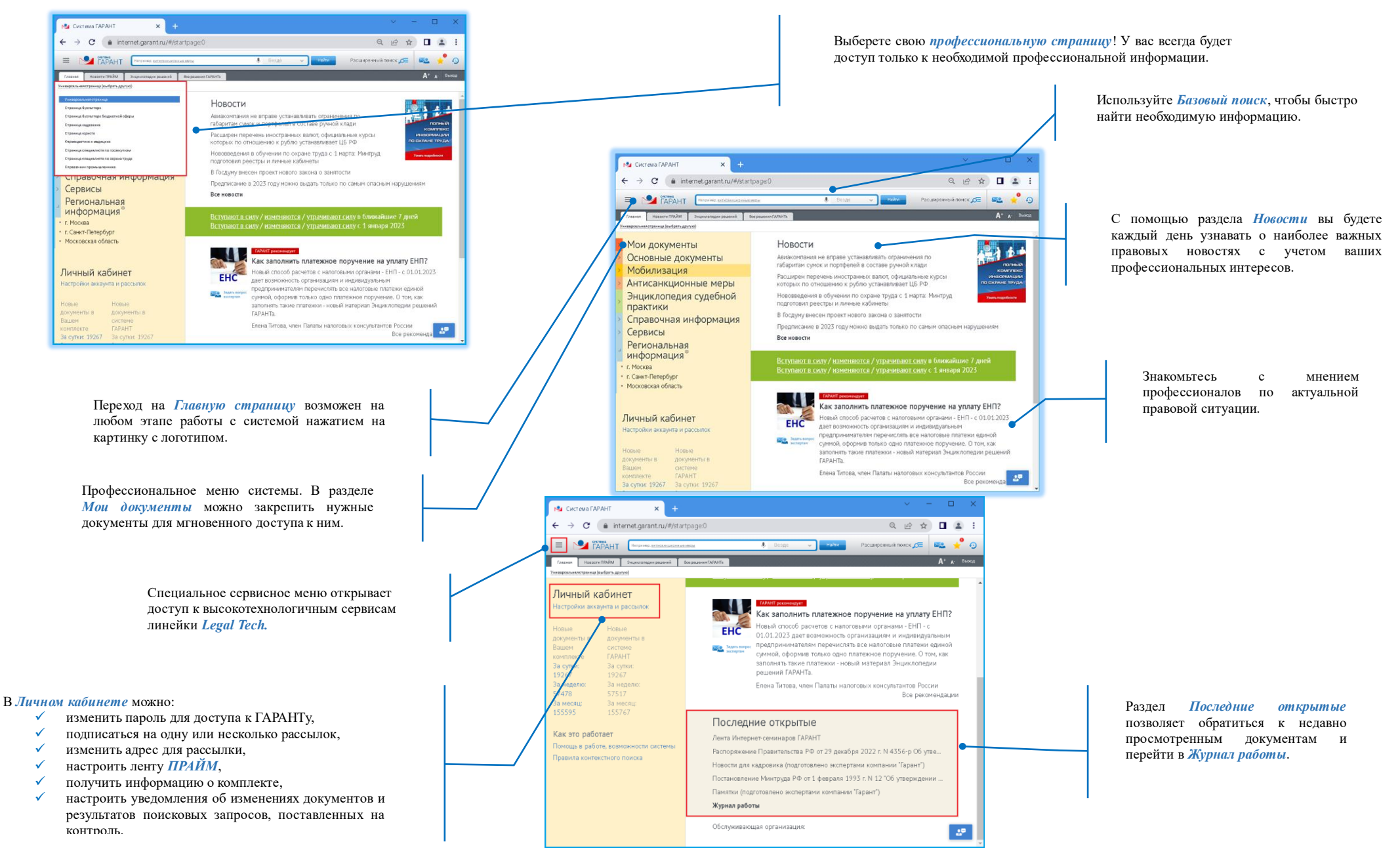

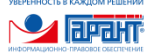

## <span id="page-3-0"></span>2. Правовая экспертная поддержка

Правовая экспертная поддержка от компании «Гарант» включает 3 уровня: «*Горячая линия», «Советы экспертов. Проверки, налоги, право», «Правовой консалтинг. Премиум».*

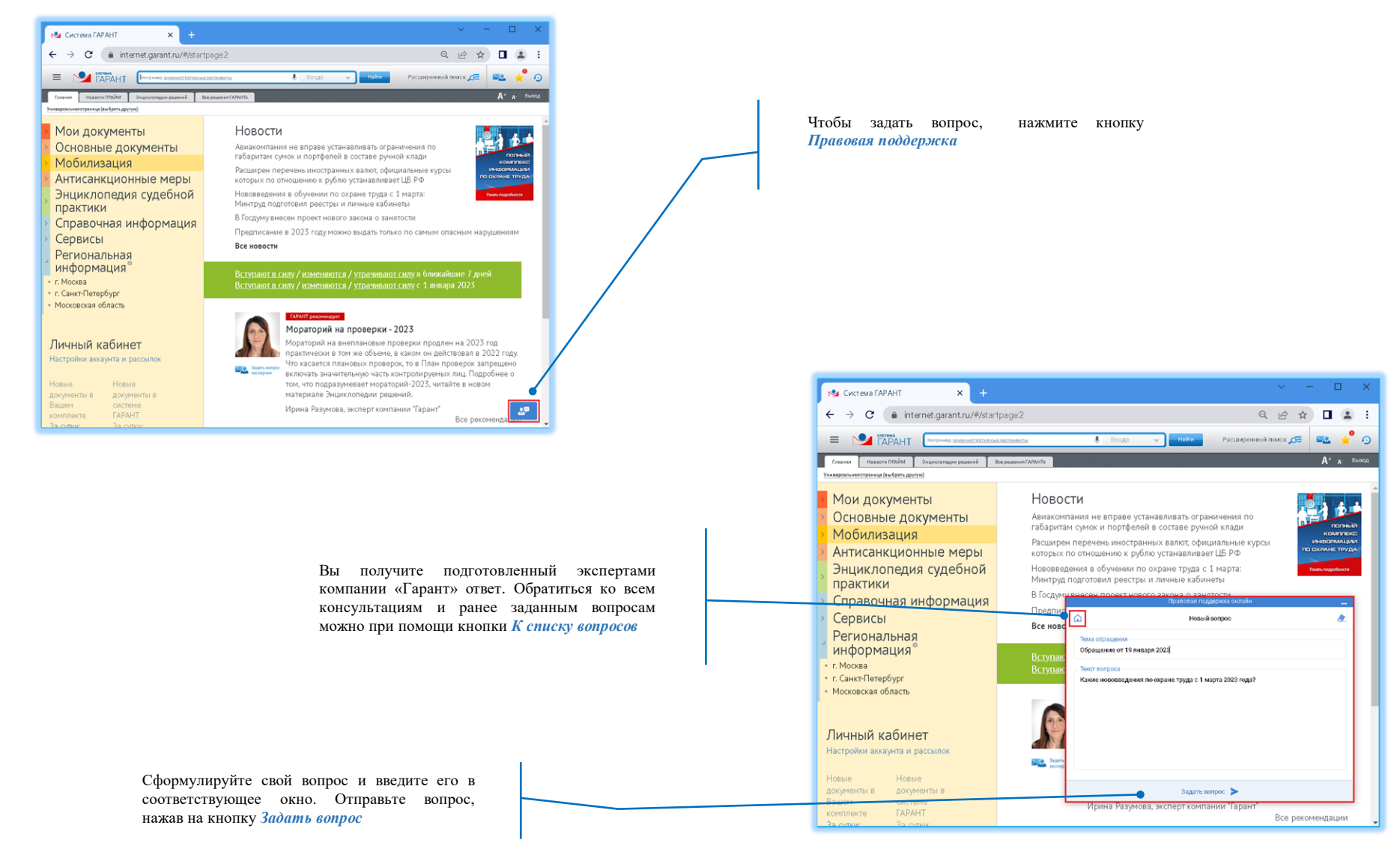

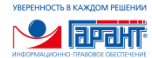

## <span id="page-4-0"></span>3. Новостная лента ПРАЙМ

Сервисный информационный продукт *Прайм* не пропустит важные именно для вас изменения. В вашем распоряжении имеются три возможности для получения актуальной информации об изменениях в законодательстве: *индивидуальная аналитическая новостная лента законодательства и судебной практики, банк аннотаций к важнейшим документам, входящих в ваш комплект, и аналитический инструмент для построения обзоров изменений законодательства за любой период.*

 $27 -$ 

Перейдите к сервису *ПРАЙМ*, выбрав эту вкладку*.* Ma Cucteua FAPAHT C & internet.garant.ru/#/startpage3 Q P & **D & ! CAPAHT BOY A' A' ET ES SHORE** Моя лента по кадрам Дата докти 17 января 2023 **Barnetin** - Senting<br>- To Everett За период Уточнены результаты предоставления грантов на  $\fbox{\parbox{1.5cm} \begin{picture}(10,10) \put(0,0){\line(1,0){10}} \put(10,0){\line(1,0){10}} \put(10,0){\line(1,0){10}} \put(10,0){\line(1,0){10}} \put(10,0){\line(1,0){10}} \put(10,0){\line(1,0){10}} \put(10,0){\line(1,0){10}} \put(10,0){\line(1,0){10}} \put(10,0){\line(1,0){10}} \put(10,0){\line(1,0){10}} \put(10,0){\line(1,0){10}} \$ бесплатное профобучение и дополнительное -<br>Вид информации профобразование отдельных категорий граждан ) — Федеральные акты<br>) — Региональные акть  $\begin{minipage}{0.9\textwidth} \begin{tabular}{l|c|c|c|c|c} \multicolumn{1}{c}{\textbf{F1}}&\textbf{F2} &\textbf{F3} &\textbf{F4} &\textbf{F5} &\textbf{F6} &\textbf{F8} &\textbf{F9} &\textbf{F7} &\textbf{F8} &\textbf{F9} &\textbf{F8} &\textbf{F2} &\textbf{F2} &\textbf{F3} &\textbf{F9} &\textbf{F0} \\ \multicolumn{1}{c}{\textbf{R1}}&\textbf{R2} &\textbf{R3}}&\textbf{R3} &\$ П Судебная практика **Opras**<br>|| Правительство Р<br>|| Минфин РФ Выберите одну из настроенных новостных Агентству "Вордцскилис Россия", Российской академии народного условательского "Альцевного" Практивности с транспортативности практивности практивности практивности практивности практивности практивности практивности практ .<br>Судебные орган лент из выпадающего **Then**<br>| Janger<br>| Постановле меню *Выбрать ленту.* В частности, пересмотрено количество лиц, прошедших профобучение и получивших дополнительное профобразование в 2022 г. - не менее 47.526 тыс. (вместо 55.574 тыс.)<br>2022 г. - не менее 47.526 тыс. (вместо 55.574 тыс.) безра Приказ *<u>Romanikone</u>* Норна права Постановление вступает в силу со дня опубликования и<br>распространяется на правоотношения, возникшие с 20 декабря<br>2022 г. *<u>Ronad crients</u>* Texa

При работе с системой ГАРАНТ вы можете самостоятельно создать новую новостную ленту *ПРАЙМ*, изменить настройки текущей ленты в *Личном кабинете* пользователя во вкладке *Рассылка ПРАЙМ*.

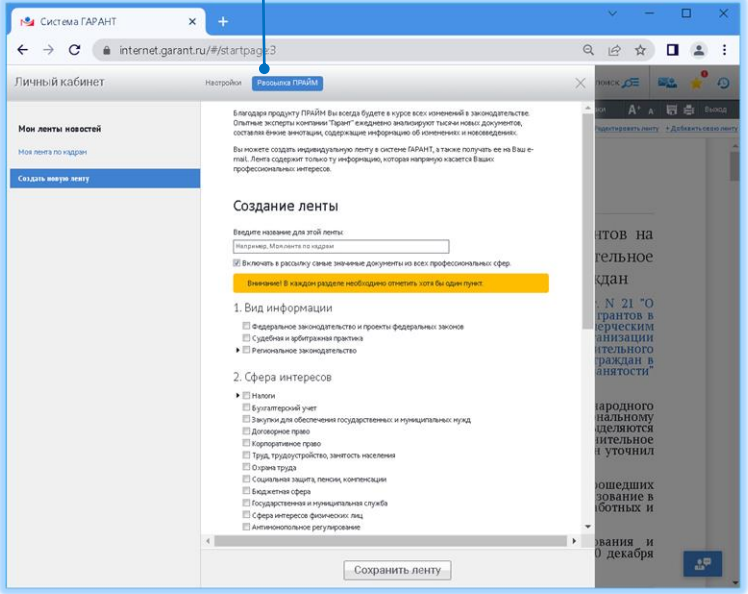

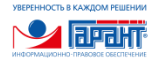

## <span id="page-5-0"></span>4. Энциклопедии решений

Уникальные информационные блоки, разработанные экспертами компании «Гарант» и содержащие решения различных правовых вопросов, написаны простым, понятным языком.

Для быстрого перехода ко всем включенным в ваш комплект Энциклопедиям решений, выберите на *Главной странице* вкладку *Энциклопедии решений.*

Из предложенного списка входящих в ваш комплект *Энциклопедий решений*, выберите нужную вам тему*.*

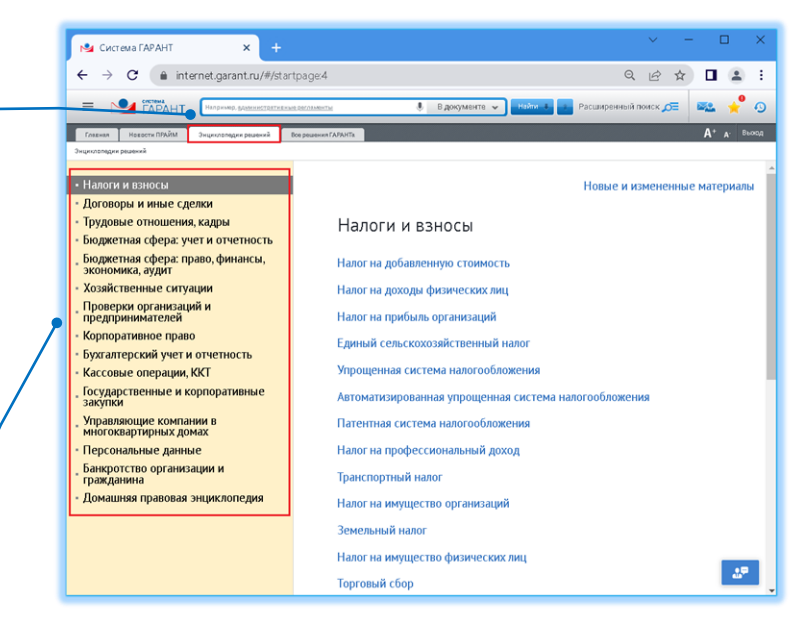

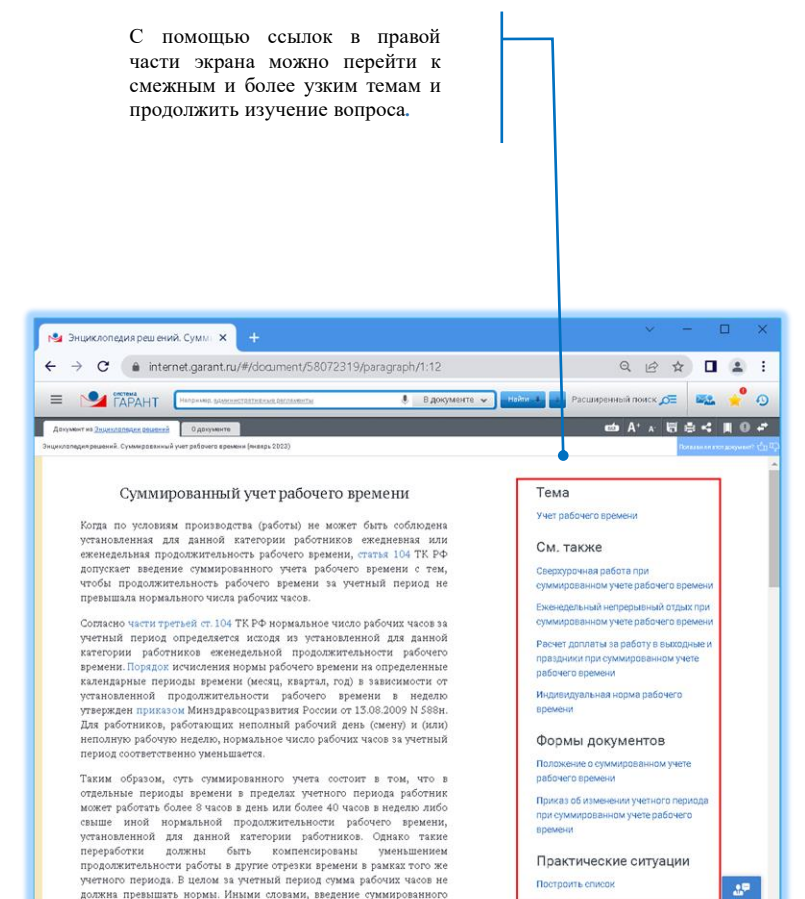

учета рабочего времени не позволяет заложить в график переработку по

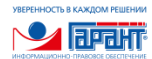

## <span id="page-6-0"></span>5. Базовый поиск

Удобный инструмент поиска документов, позволяющий мгновенно находить нужную информацию, заполнив всего одну строку

май 2022 г.)

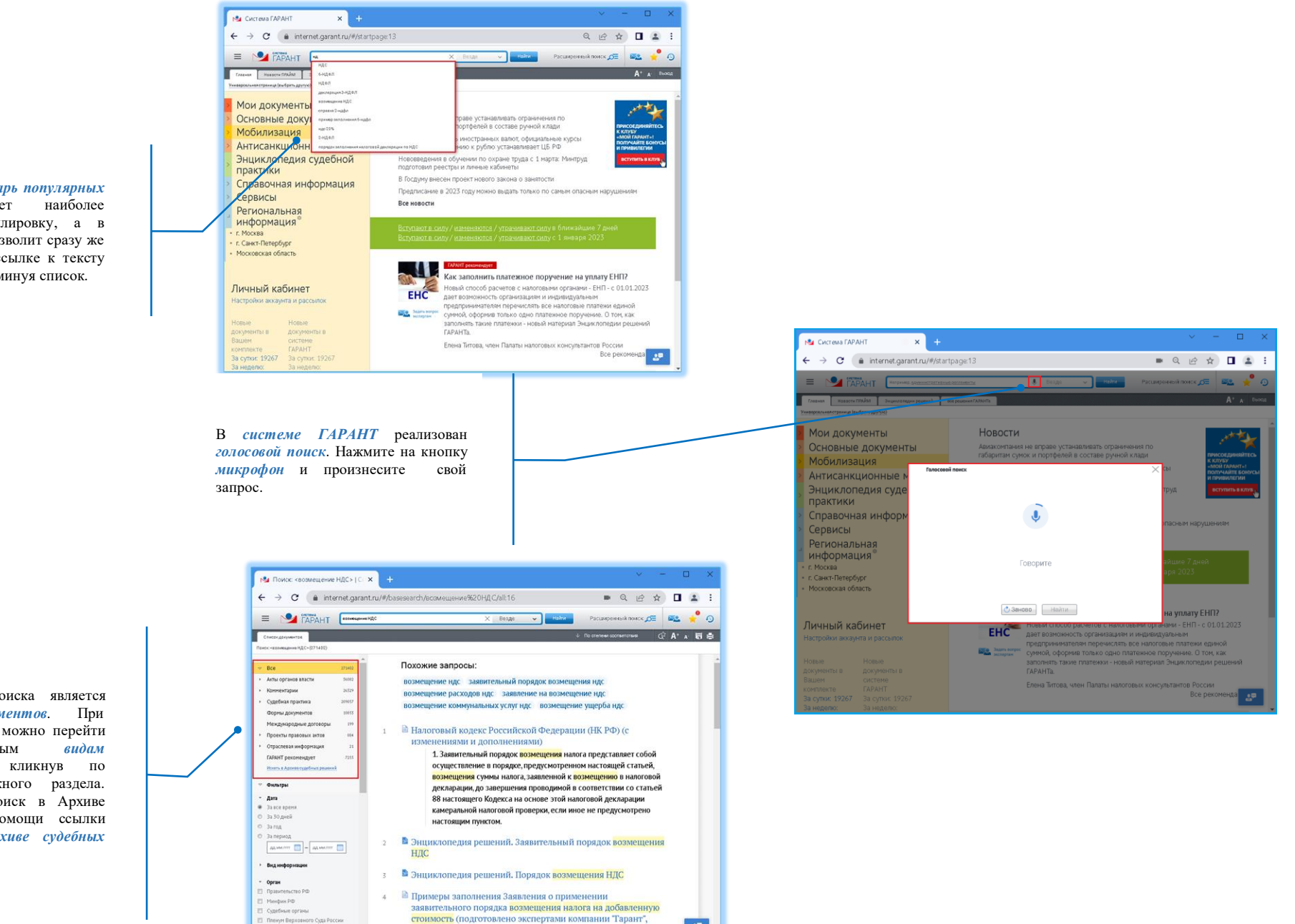

 $27<sup>o</sup>$ 

Введите запрос, *Словарь популярных запросов* подскажет наиболее оптимальную формулировку, а в отдельных случаях позволит сразу же перейти по прямой ссылке к тексту искомого документа, минуя список.

> Результатом поиска является *список документов*. При необходимости можно перейти к отдельным *видам информации*, кликнув по названию нужного раздела. Продолжить поиск в Архиве можно при помощи ссылки *Искать в Архиве судебных решений*

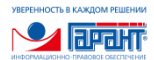

## <span id="page-7-0"></span>6. Поиск по реквизитам

Если известна информация о документе: например, номер или дата принятия, найти его в системе очень легко. Достаточно воспользоваться *Поиском по реквизитам.*

 $\Box$  $\sim$  $\times$  + **Система ГАРАНТ**  $Q \nightharpoonup \mathbb{R} \nightharpoonup \mathbb{I} \nightharpoonup :$  $\leftarrow$   $\rightarrow$   $\mathbf{C}$   $\rightarrow$  internet.garant.ru/#/startpage:6 MCK OF BLACK Расширенный поиск По судебной практике По ситуации По публикации Лекаротвенные средства  $\times$ Показать логические операторы • Основные реквизиты документа Слова в названи Слова в тексте  $_{\rm Tim}$  $\bullet$ Орган / исто Президент России и СССР\Президент России  $\bullet$ Text  $\boxed{01.03.2022 \quad \boxed{9}} = \boxed{AA \text{ M} M T T T}$ В появившейся карточке запроса Дата заполните поля согласно имеющейся у вас информации. • Поиск по норме права Норма права (?)  $\blacktriangleright$  Реквизиты региотрации в Минюоте • Дополнительные реквизиты документа **ими климатическими** ределить размер я из одной местности в ать ли северные Решен ли вопрос о с разъездным договор условие о осы - в Энциклопедии Все рекомендации  $\Delta^{\rm m}$ Валоминать залолненные реквизить Найти | Очистить Нажмите кнопку *Найти* и вы получите необходимый вам документ.

Откройте карточку, нажав на эту кнопку.

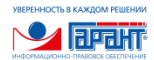

## <span id="page-8-0"></span>7. Поиск по судебной практике

Вам необходимо быстро найти судебное решение или подборку? Воспользуйтесь карточкой *Поиск судебных решений*.

<span id="page-8-1"></span>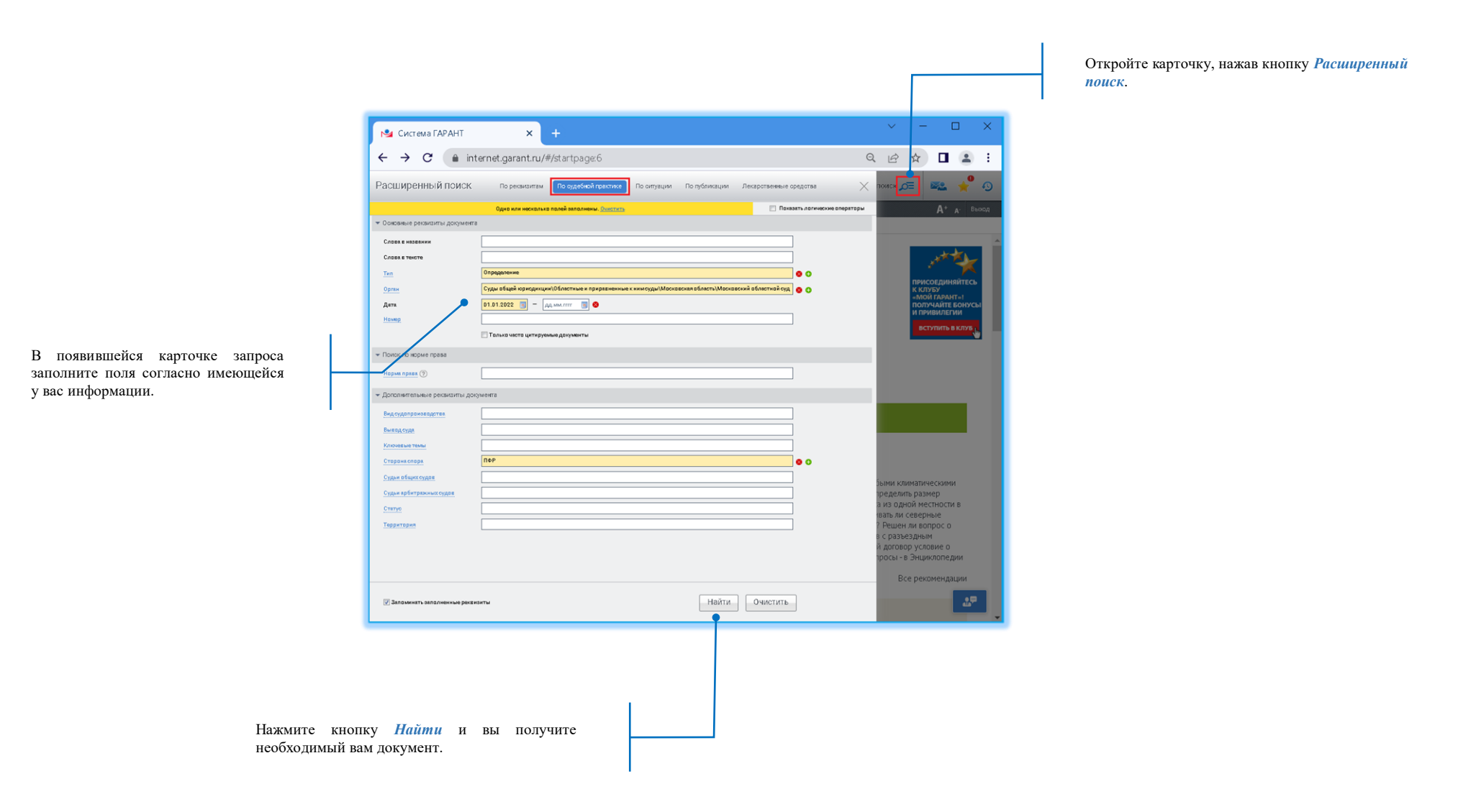

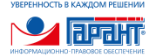

## 8. Поиск по ситуации и Поиск по публикации

Когда бывает сложно однозначно определить, какими документами урегулирован тот или иной вопрос, воспользуйтесь *Поиском по ситуации*. Если же вам необходимо найти статьи и другие аналитические материалы, опубликованные в профессиональных газетах и журналах, используйте *Поиск по публикации.*

<span id="page-9-0"></span>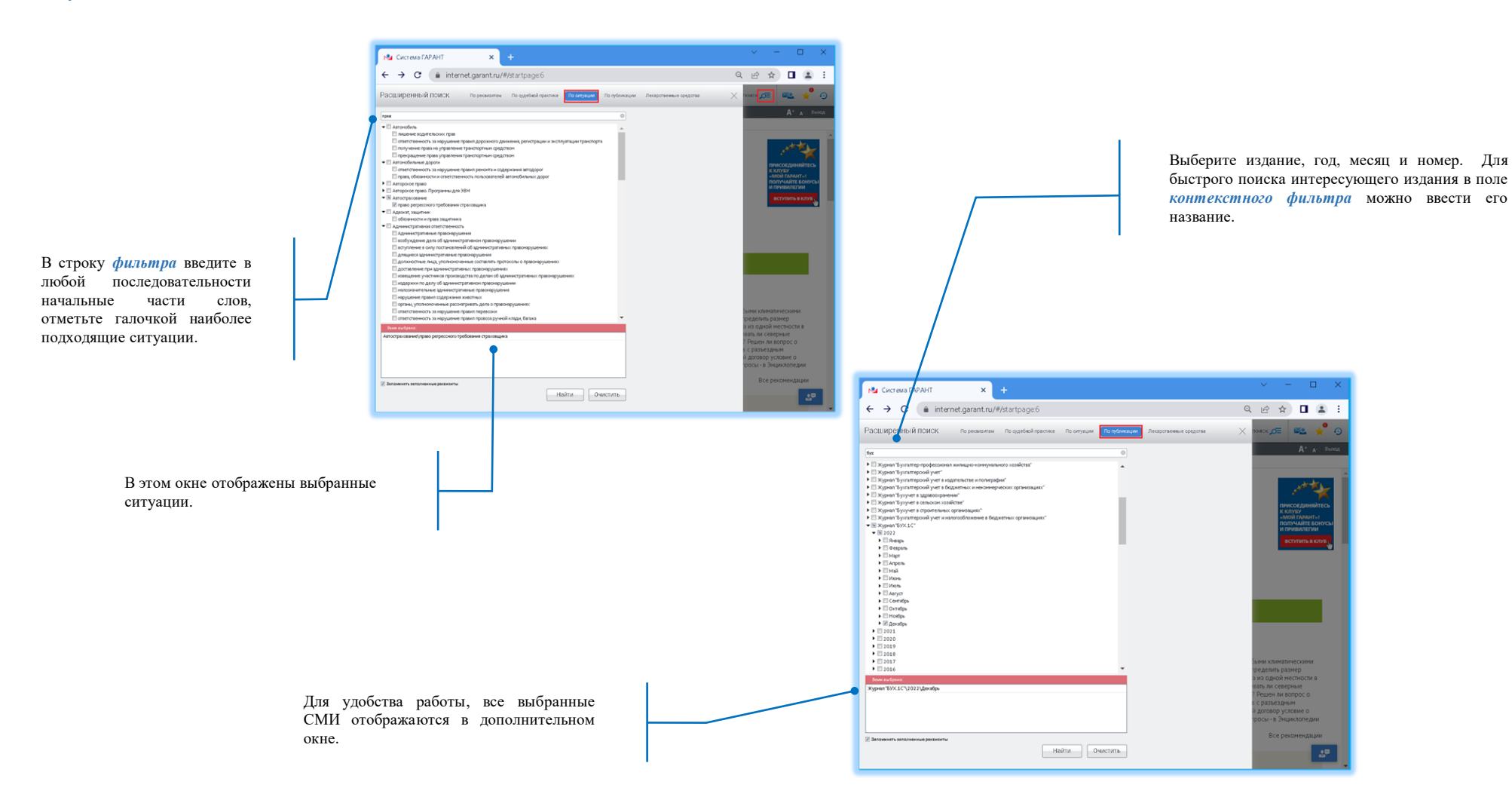

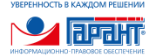

## 9. Поиск лекарственных средств

Пользователи-обладатели продукта «ГАРАНТ-ИнФарм» могут воспользоваться специальной карточкой *Поиск лекарственных средств*, чтобы получить сведения о лекарственных средствах и фармацевтических фирмах.

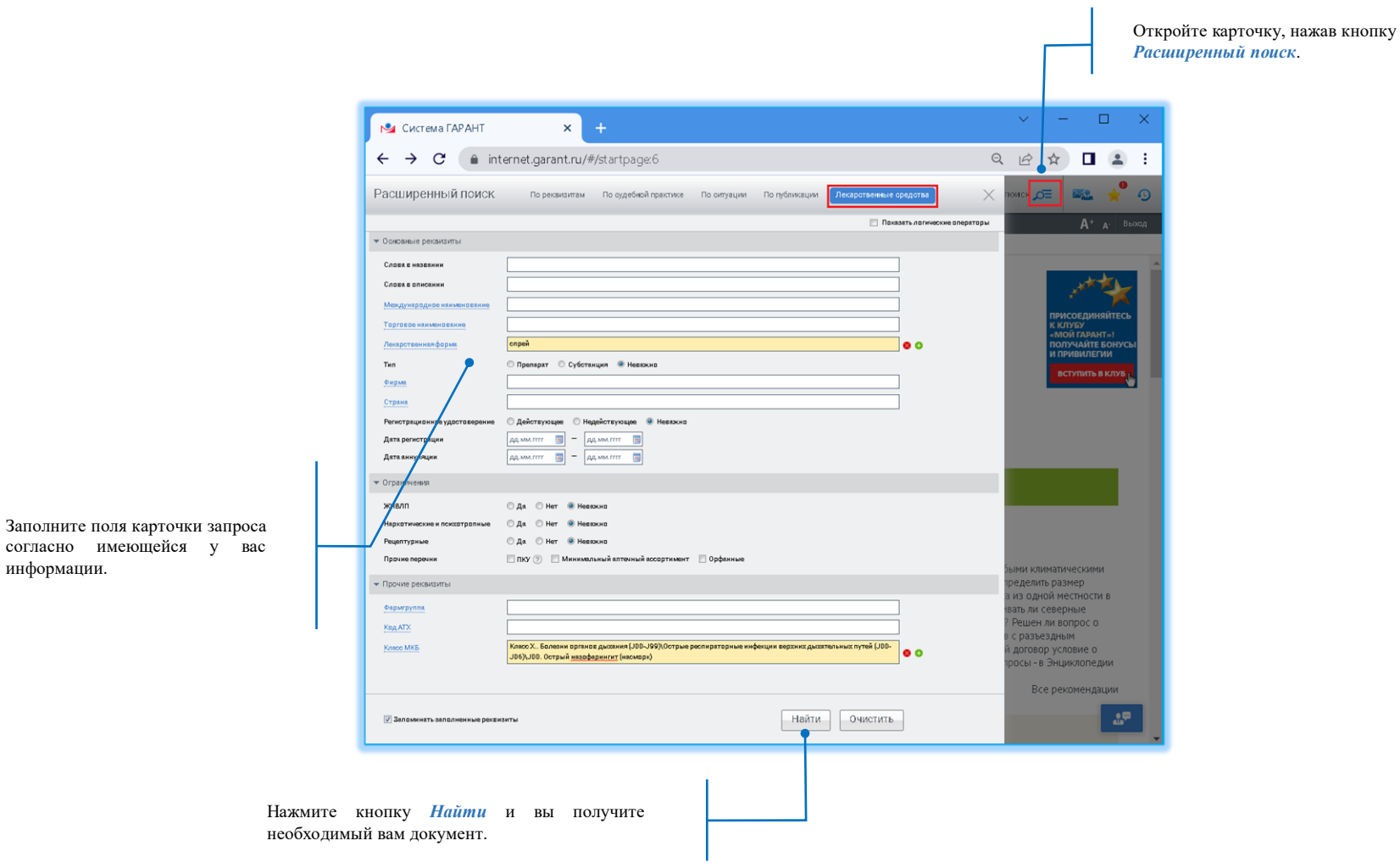

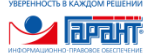

### <span id="page-11-0"></span>10. Представление списка документов в системе ГАРАНТ

#### Удобное представление списка документов значительно повышает эффективность поиска ответа на вопрос.

По умолчанию документы списка полученного в результате поиска с использованием контекста, упорядочиваются *по степени соответствия* запросу. При желании вы можете быстро перейти к отдельным *видам правовой информации*, кликнув на название нужного раздела.

Используйте *фильтры*, чтобы отобрать из списка документы, отвечающие вашим критериям.

Состав фильтров будет меняться в зависимости от выбранного вида информации.

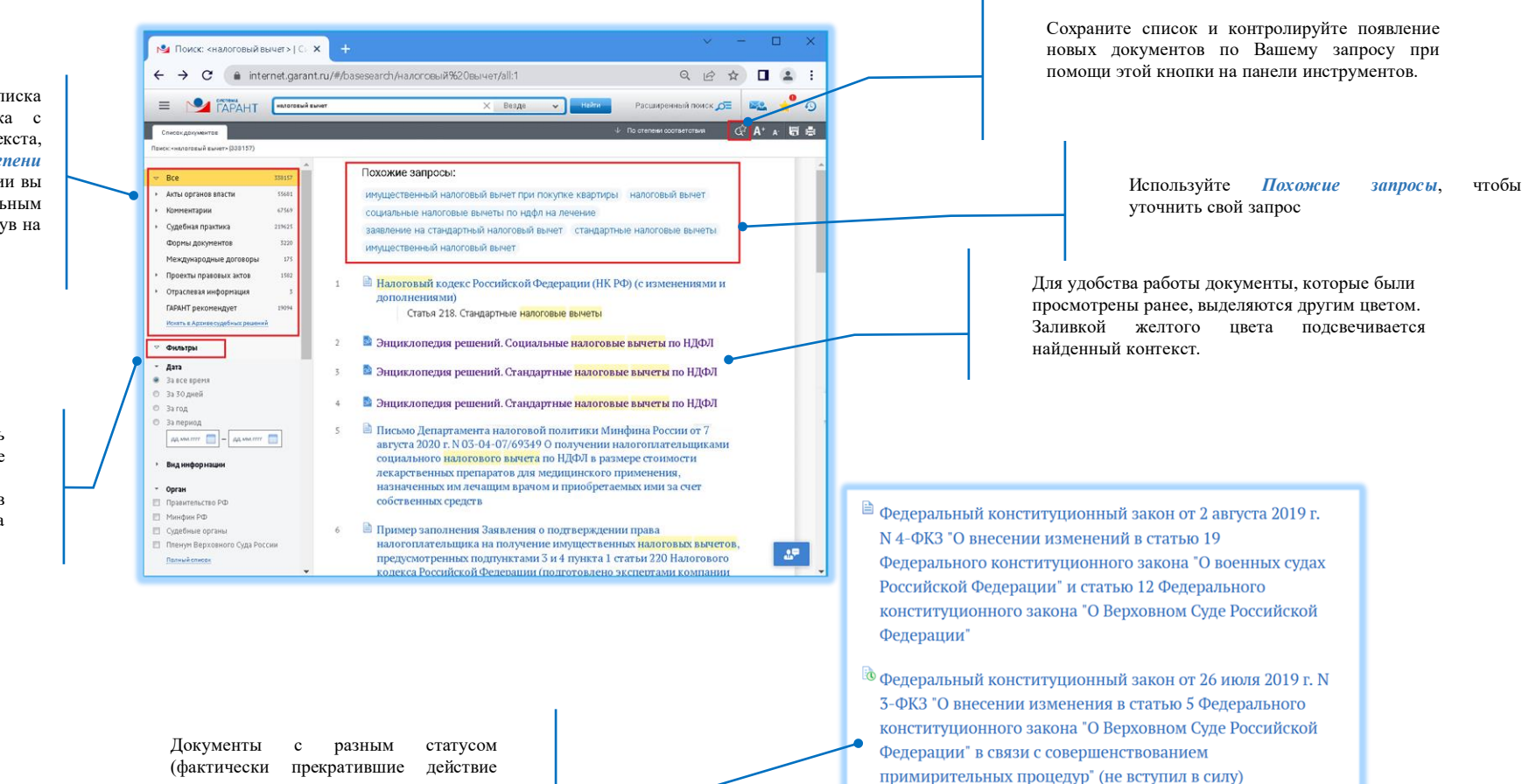

 $\ddot{\bm{\Phi}}$  Федеральный закон от 28 февраля 2015 г. N 19-ФЗ "О внесении изменения в статью 2 Федерального закона "О введении в действие Жилищного кодекса Российской Федерации" (утратил силу)

или утратившие силу, еще не вступившие в силу, действующие) обозначены разными иконками.

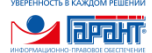

## <span id="page-12-0"></span>11. Представление документа в системе ГАРАНТ

Каждый документ перед подключением в систему ГАРАНТ проходит тщательную юридическую обработку, в результате которой работа с текстом становится легче и эффективнее.

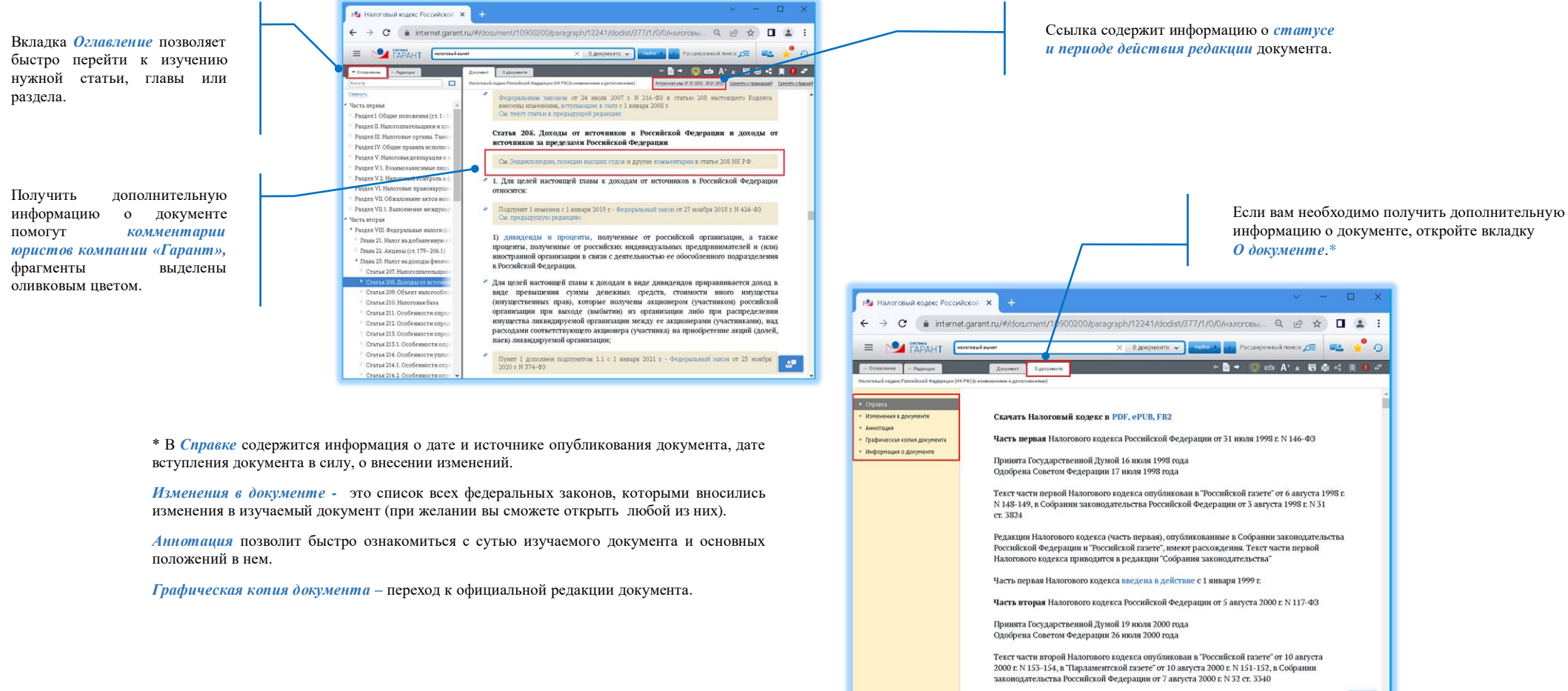

Часть вторая Налогового кодекса введена в действие с 1 января 2001 г., за исключением  $\Delta^{\mu}$ положений, для которых Федеральным законом от 5 августа 2000 г. N 118-ФЗ установлены

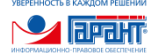

## <span id="page-13-0"></span>12. Анализ документа

Используйте всё разнообразие возможностей системы для работы с текстом документа.

<span id="page-13-1"></span>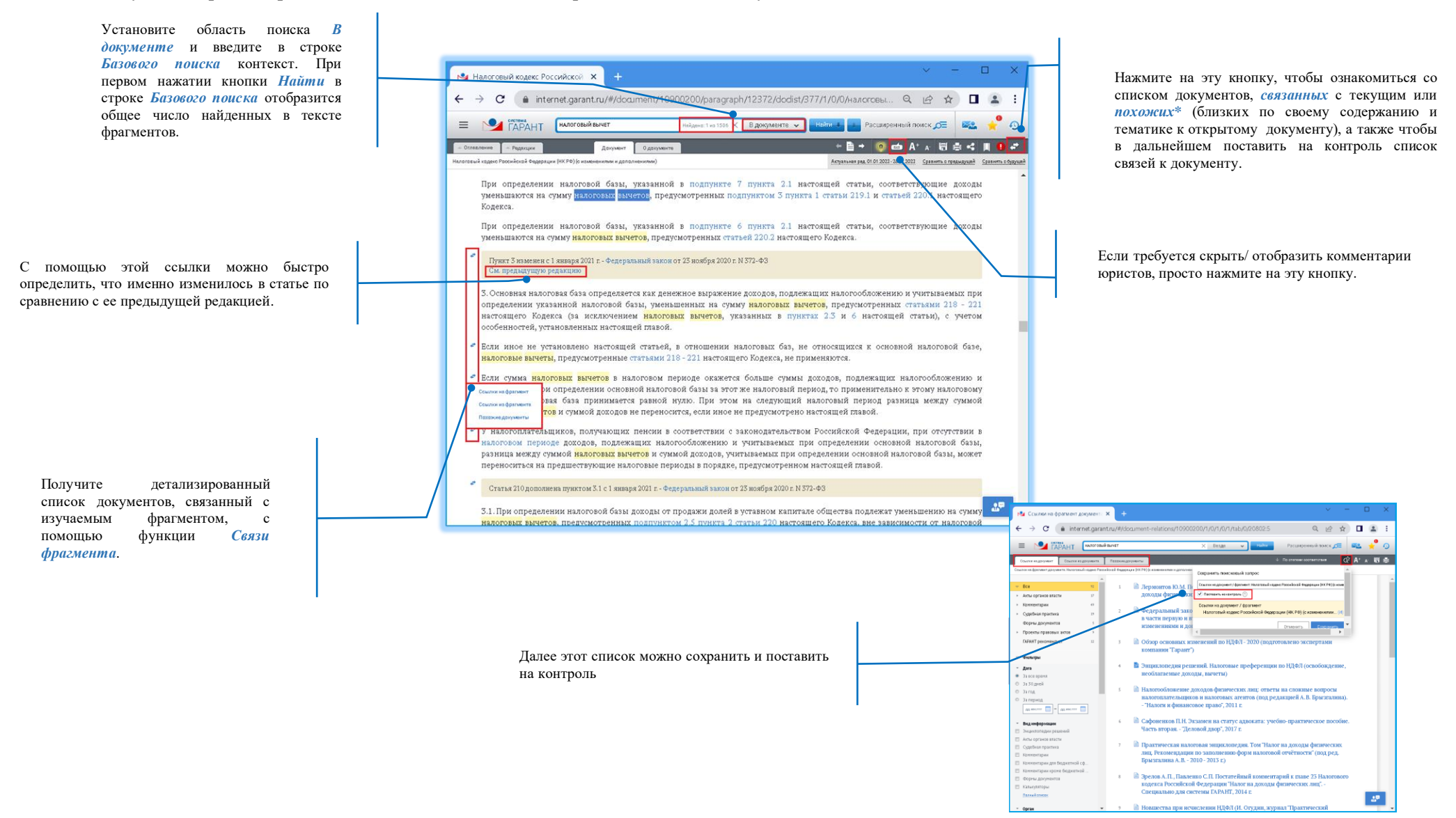

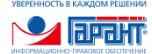

## 13. Постановка документа на контроль

Система ГАРАНТ предлагает удобную возможность своевременно узнавать об изменениях интересующего документа.

<span id="page-14-0"></span>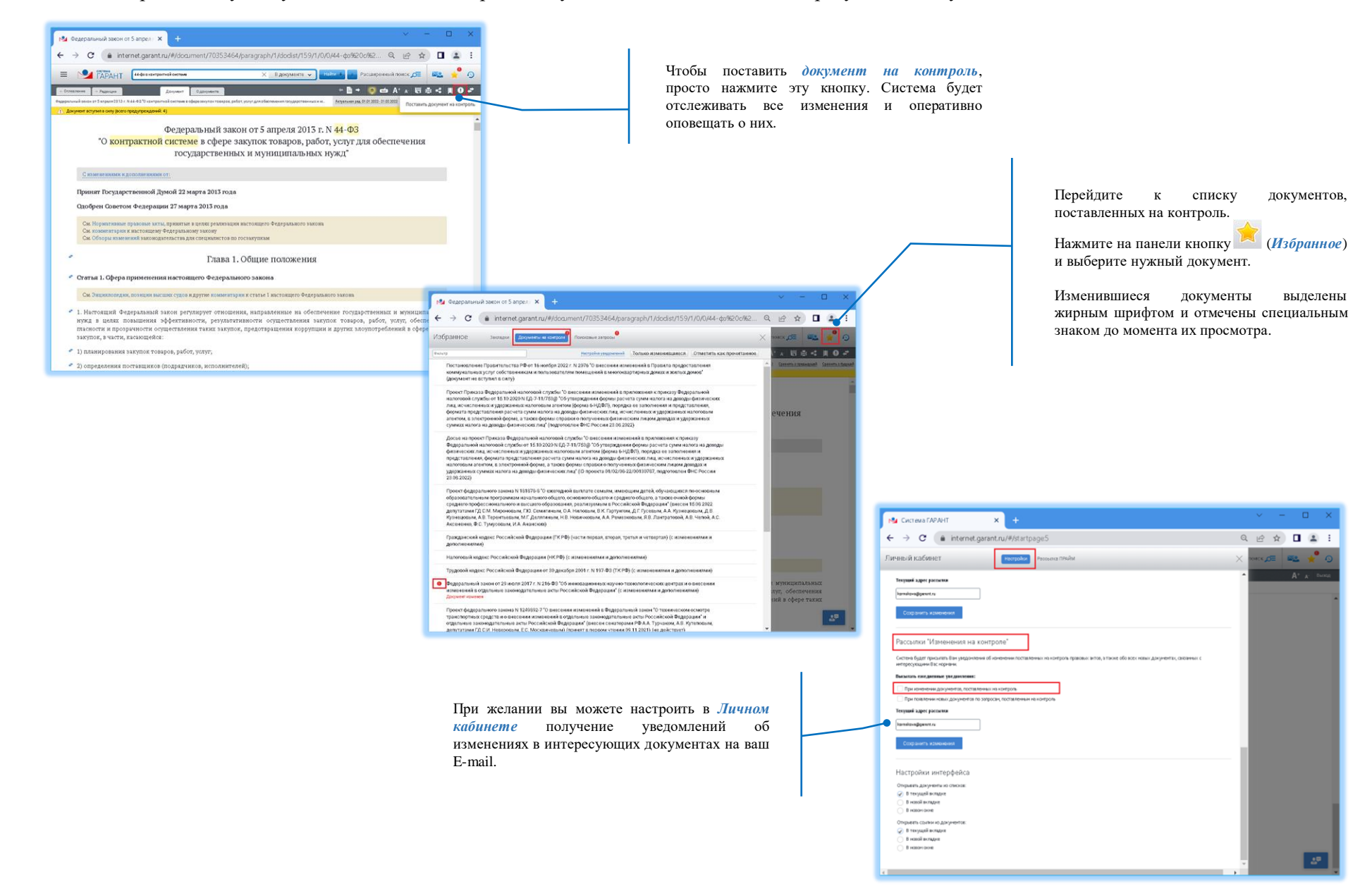

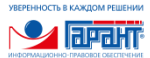

## 14. Постановка на контроль связей документа или фрагмента

С помощью системы ГАРАНТ можно не только быть в курсе изменений интересующего документа, но и отслеживать появление новых материалов на него ссылающихся.

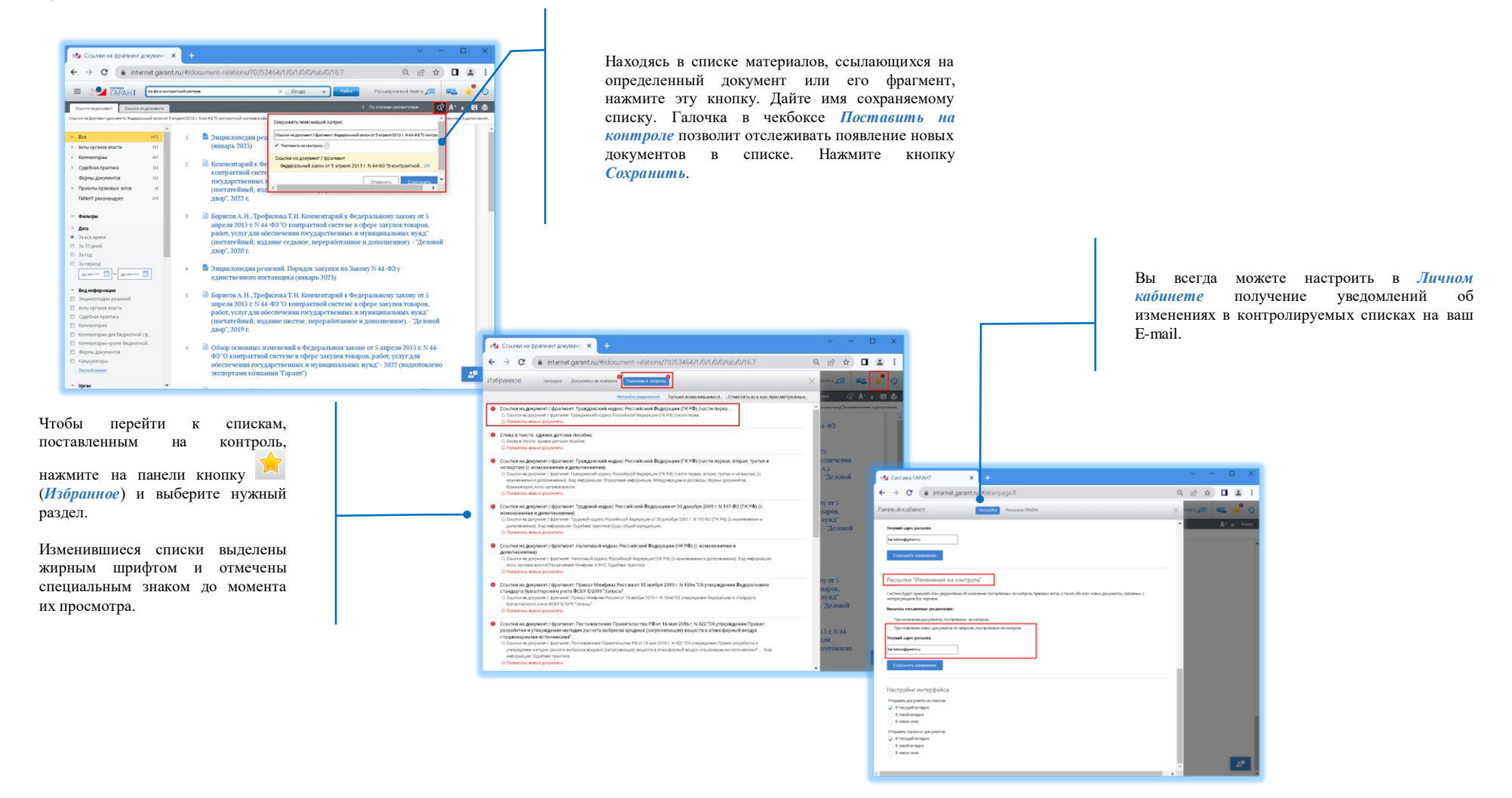

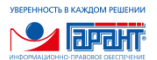

## <span id="page-16-0"></span>15. Сравнение редакций и сравнительный анализ документов

В системе ГАРАНТ не составит никакого труда определить, что именно изменилось в документе.

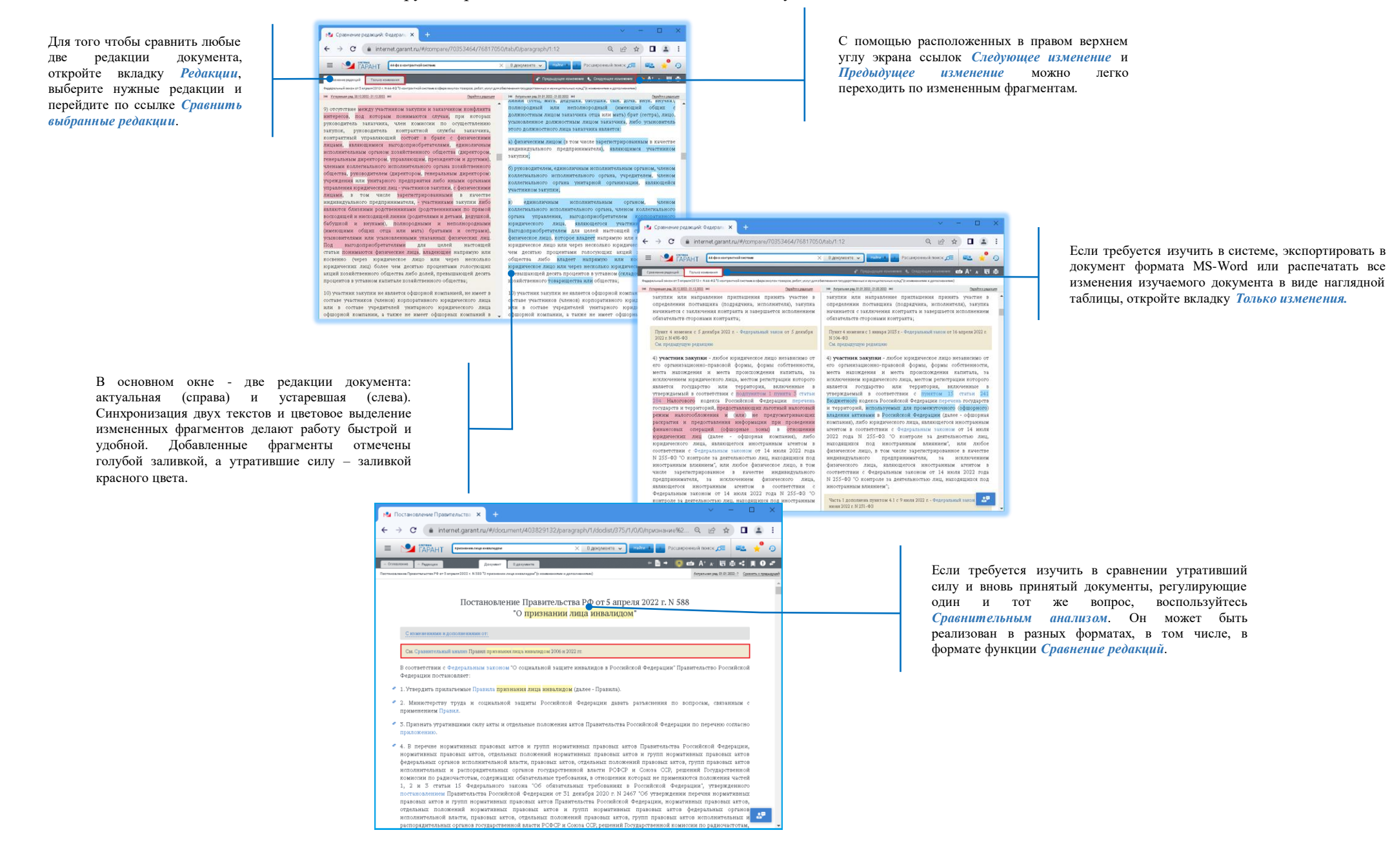

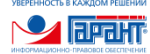

## <span id="page-17-0"></span>16. Машина времени

С помощью системы ГАРАНТ можно точно определить момент вступления в силу документа или понять порядок применения правовой нормы в прошлом или будущем.

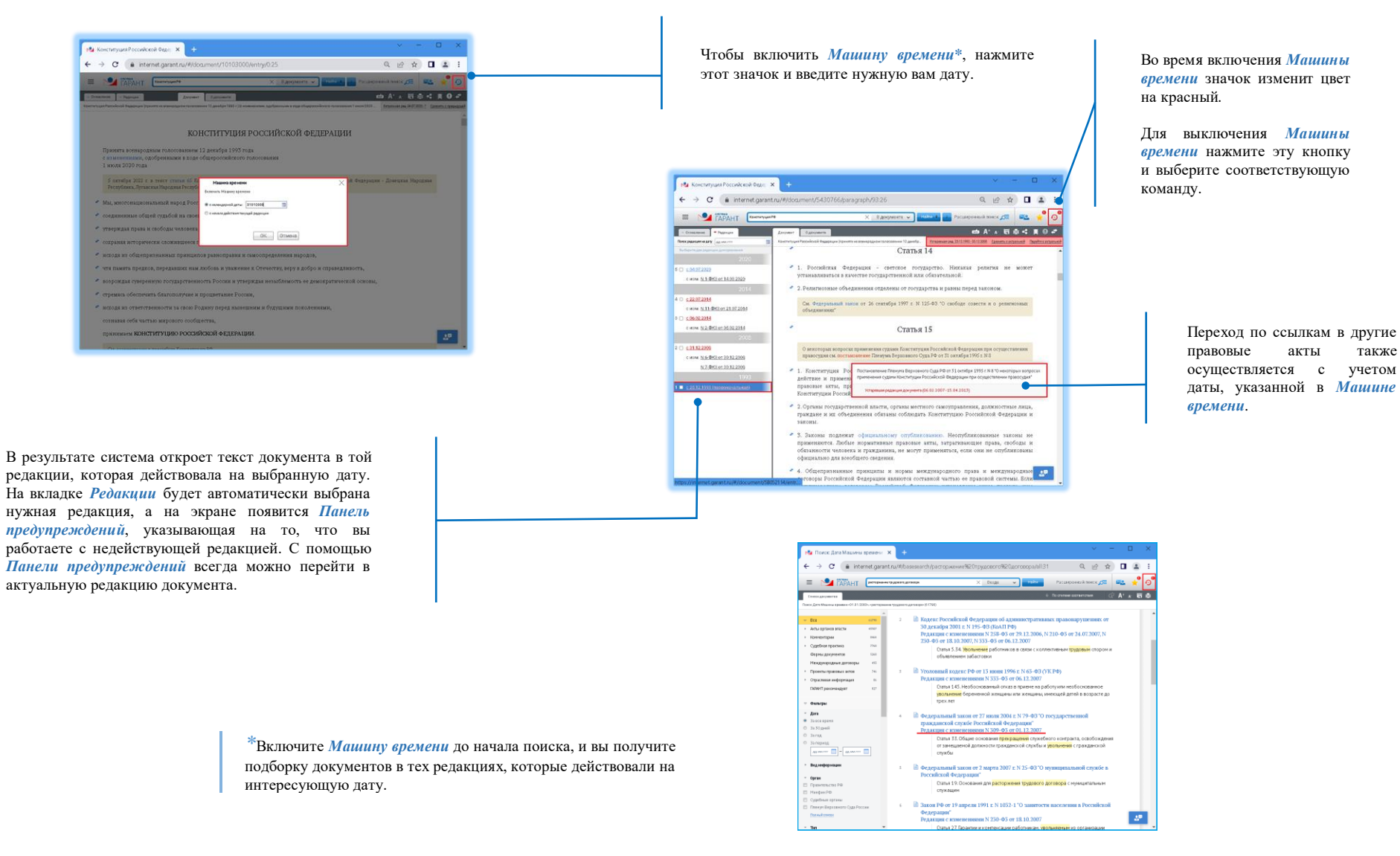

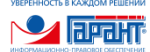

## <span id="page-18-0"></span>17. Работа с документом

Для мгновенного поиска часто используемых документов можно воспользоваться папкой *Избранное*, в которую вы можете сохранить нужные вам документы.

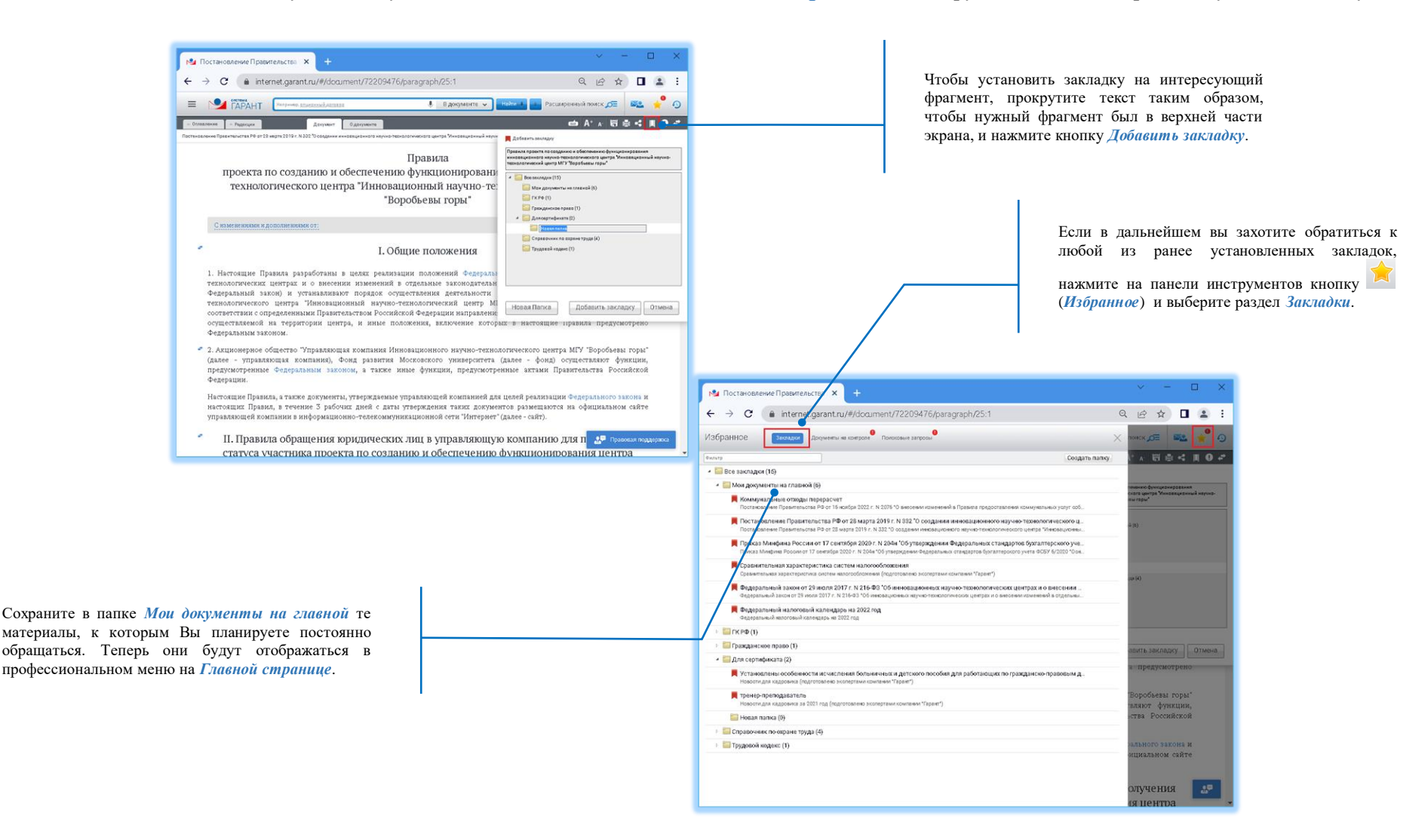

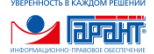

## <span id="page-19-0"></span>18. Конструктор правовых документов

*Конструктор правовых документов* – это онлайн-сервис для подготовки договоров, доверенностей, исковых заявлений, претензий и других документов.

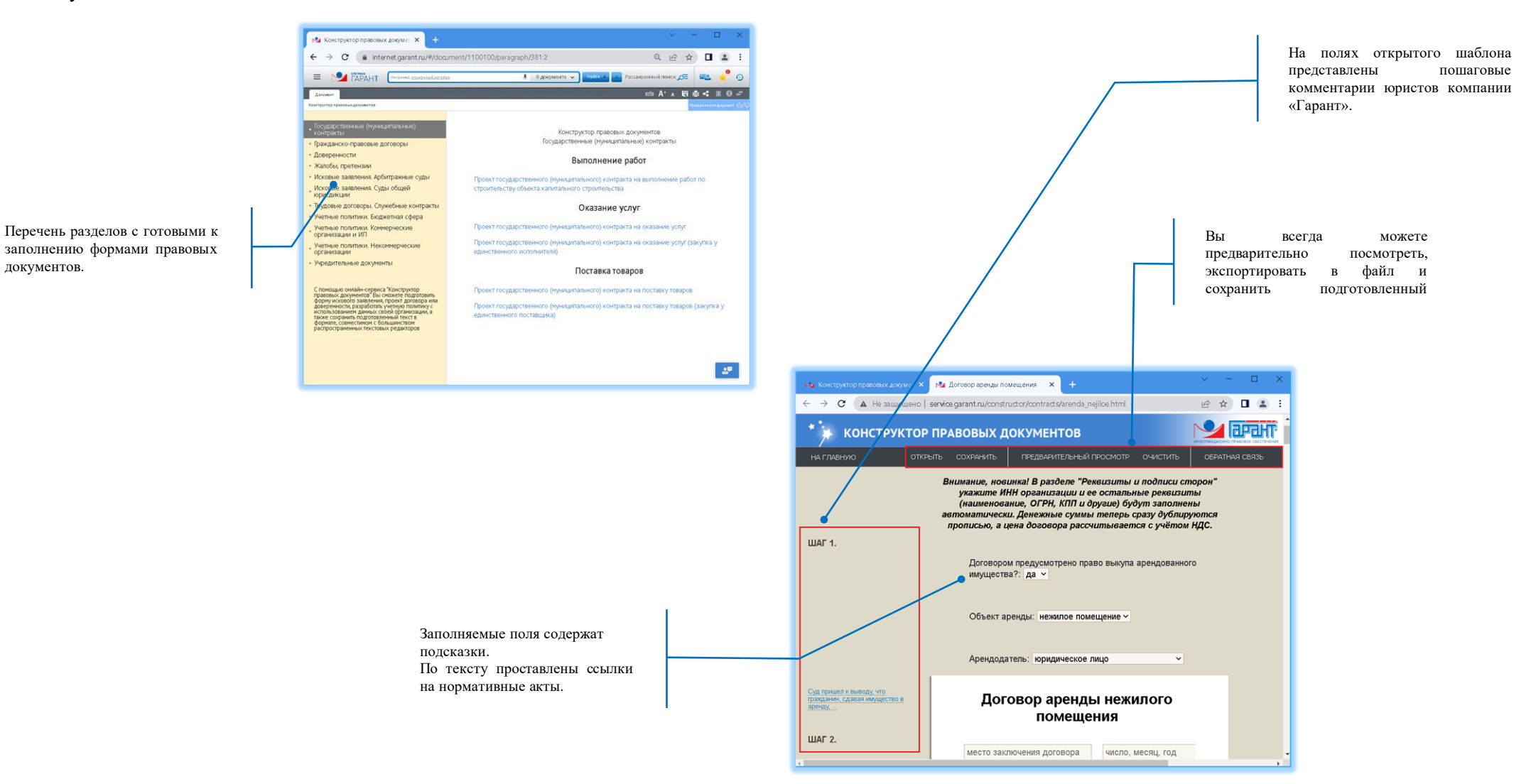

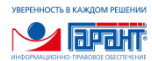

## <span id="page-20-0"></span>19. Все решения ГАРАНТа

Вкладка *Все решения ГАРАНТа* обеспечивает быстрый доступ ко всем компонентам ИПО ГАРАНТ, включенным в ваш комплект.

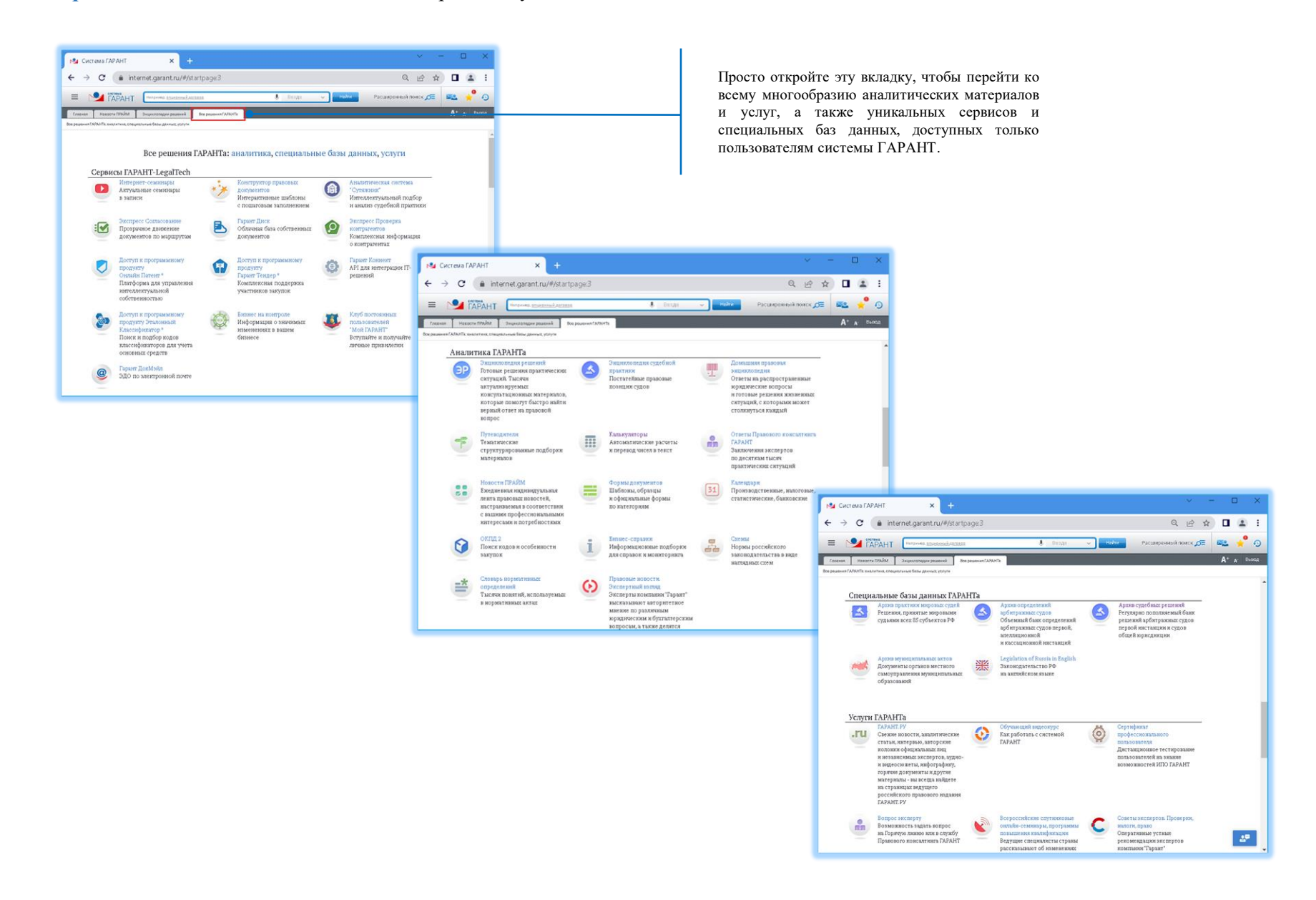

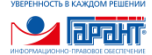

## <span id="page-21-0"></span>20. Личный кабинет

Личный кабинет – специальный инструмент управления вашими реквизитами доступа в систему и подпиской на профессиональные рассылки.

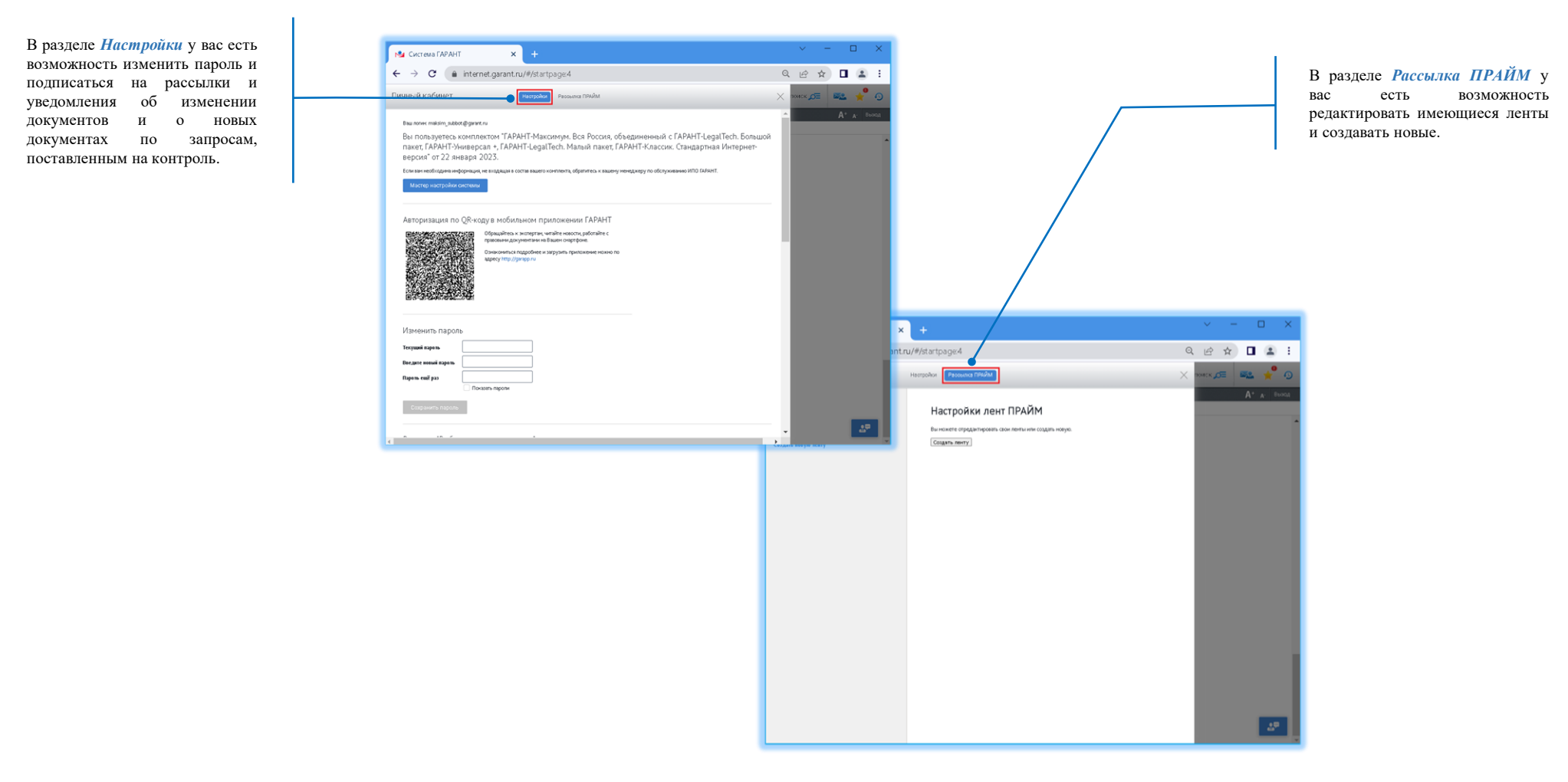